# **QMESSENGER**

### **1 Your benefits**

Qmessenger is a software solution, which facilitates instant messaging on mobile end-devices and Windows PCs. With Qmessenger texts ("Chat"), audio clips ("Talk"), data files or videos ("File") and photos ("Pic") can be sent to one or more of your contacts at the same time.

Qmessenger is applicable in a multitude of networks (GPRS, EDGE, UMTS, HSPA, Wi-Fi) and stands out by its user friendly handling. Instead of using regular channels (such as SMS, MMS etc.) Qmessenger offers the opportunity of reducing costs, compressing data on used data channel (Internet). Qmessenger allows you to keep in touch with your contacts, any where and at all times. You can add contacts using the "Invite" function in the application. Your contacts are displayed in your personal user list. The web portal interface allows you to edit this list and your personal details, comfortably.

- With Qmessenger the fees for SMS and MMS actually can be ignored, because the content is sent compressed using data channel (Internet).
- Interactive communication en route with your contacts (friends, business partners) even without access to a Windows PC.
- Chat with one or several persons of your user list at the same time.
- You can check the online status of your contacts on your own user list.
- Add more people to your personal user list with the integrated "Invite"- function.
- Edit your personal user list and your personal account on website.

#### **2 How to install Qmessenger Nokia Symbian Version (Microsoft Windows mobile 6.0 and higher, BlackBerry and iPhone OS version also avaiabe)**

#### **2.1 Requirements**

In order to run the Qmessenger application, your mobile phone has to comply with the following requirements:

- Symbian OS™ 3rd edition based mobile phone.
- Internet Acces, sold by your phone service provider and a suitable Internet Access Point configuration. WIFI access can be used also, if your phone has WIFI access opportunity.
- About 900kb of free internal memory, Qmessenger will work only from internal memory. Note: **do not install on memory card**.
- Basic knowledge of your mobile phone.

#### **2.2 Installation**

1. In order to install Qmessenger application on your mobile phone, open the following address in your phone's web browser: http://dl.qporter.com/qmt/qmessenger.jad

1

- 2. By opening the link you will trigger the installation process which you have to confirm by pressing "Yes".
- 3. Now you have to choose whether you want the software installed on your phone memory or the external memory of your end device. We recommend using the phone memory.

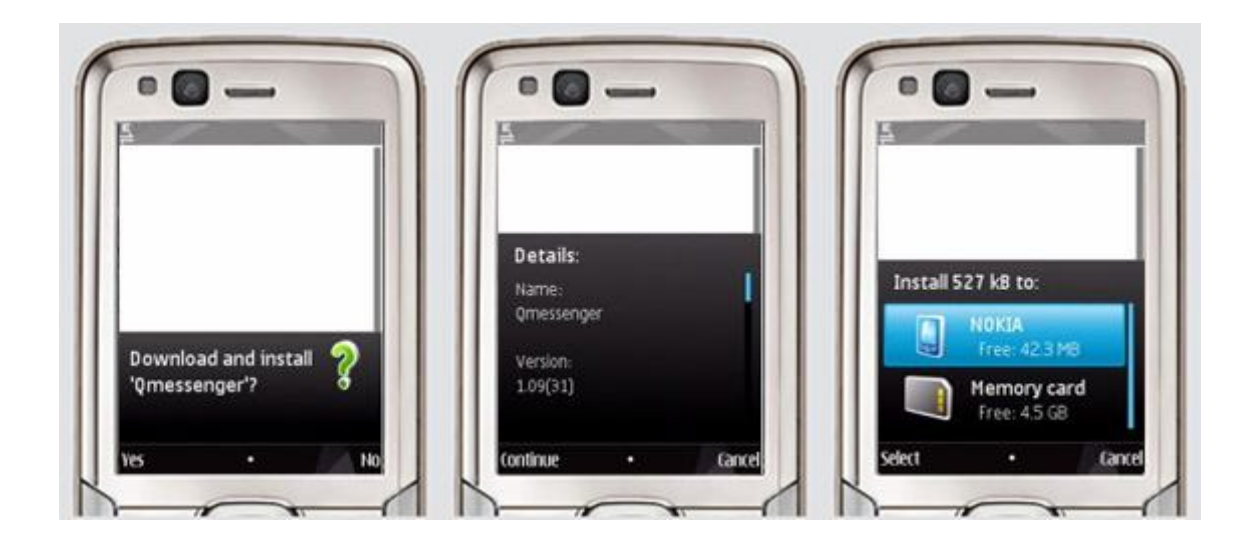

- 4. Now the download process runs. After this its completion you can find Qmessenger in the "Application" or "Program folder" of your mobile phone. The first time you open the application you can either register and create a new login or log in directly (in case you already have a login).
- 5. In order to have the best results we recommend changing the "Suite settings" for Qmessenger. These can be found in the **"Application manager".** Depending on the brand of your phone the naming can be different. The important thing is that you allow the application to access your phone properly.

## **3 Feature List**

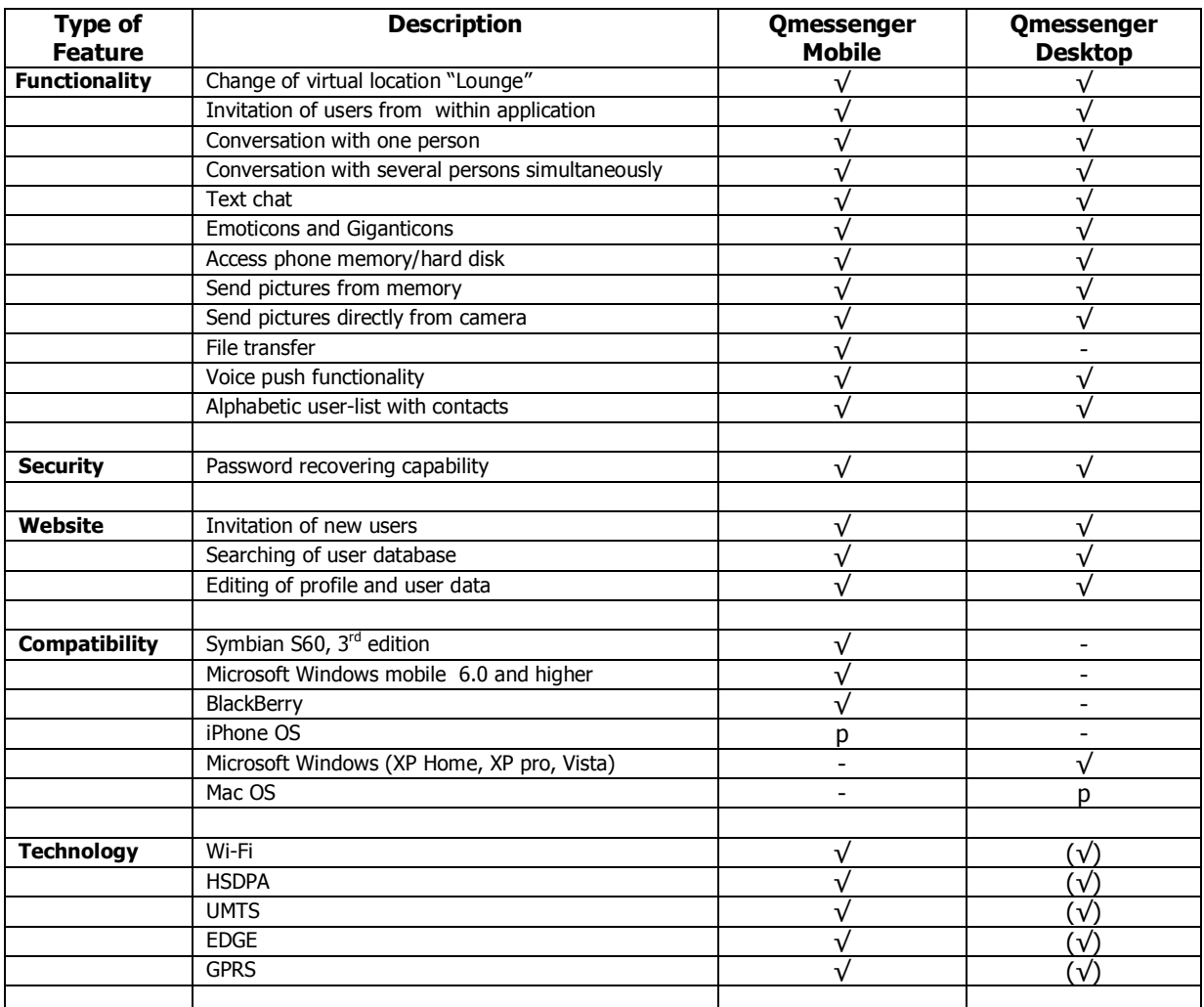

**√**= available, (**√**) = optional, cp = corporate policy, p = planned, - = not available